# Santa In-Depth April-2019-macadmins-meeting by Zentral.Pro Henry Stamerjohann P twitter: @head\_min

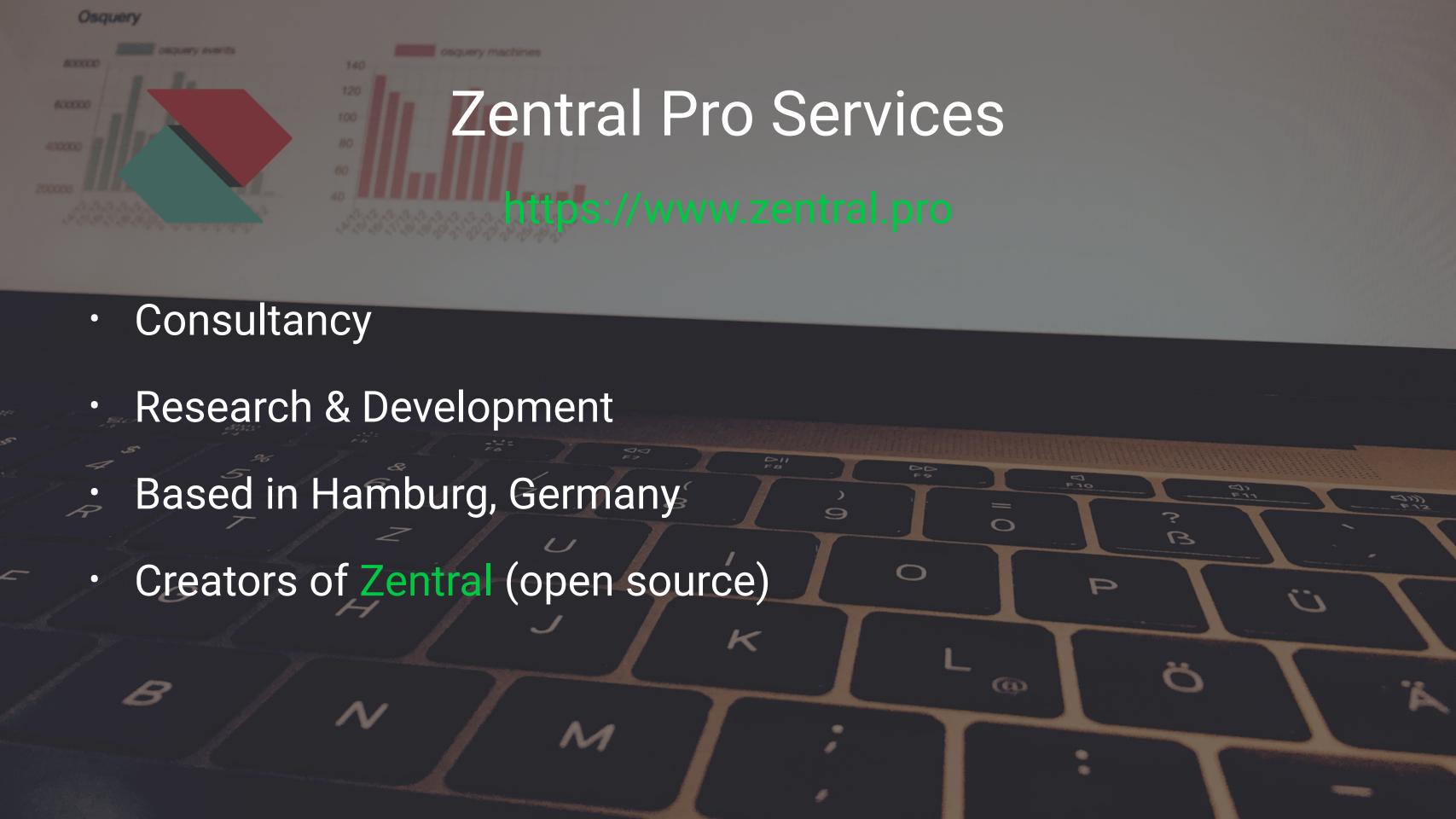

# Santa In-Depth

#### What is Santa?

A binary whitelisting/blacklisting system for macOS (>=10.12)

- KEXT monitors executions
- Userland daemon makes execution decisions, based on rules
- GUI agent notifies user (in case of a block decision)
- managed via a CLI utility or a sync server
- configuration profile required for setup

Project on Github: https://github.com/google/santa

#### Kernel Extension

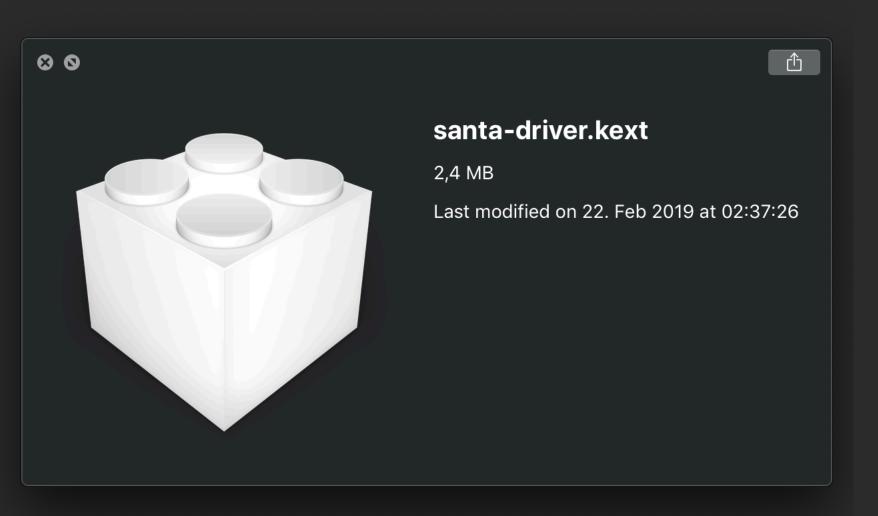

- install path /Library/Extensions/
- Signed by Google
- Notarized soon (according to the developers)
- Attention: UAKEL better MDM KEXT whitelisting (required)

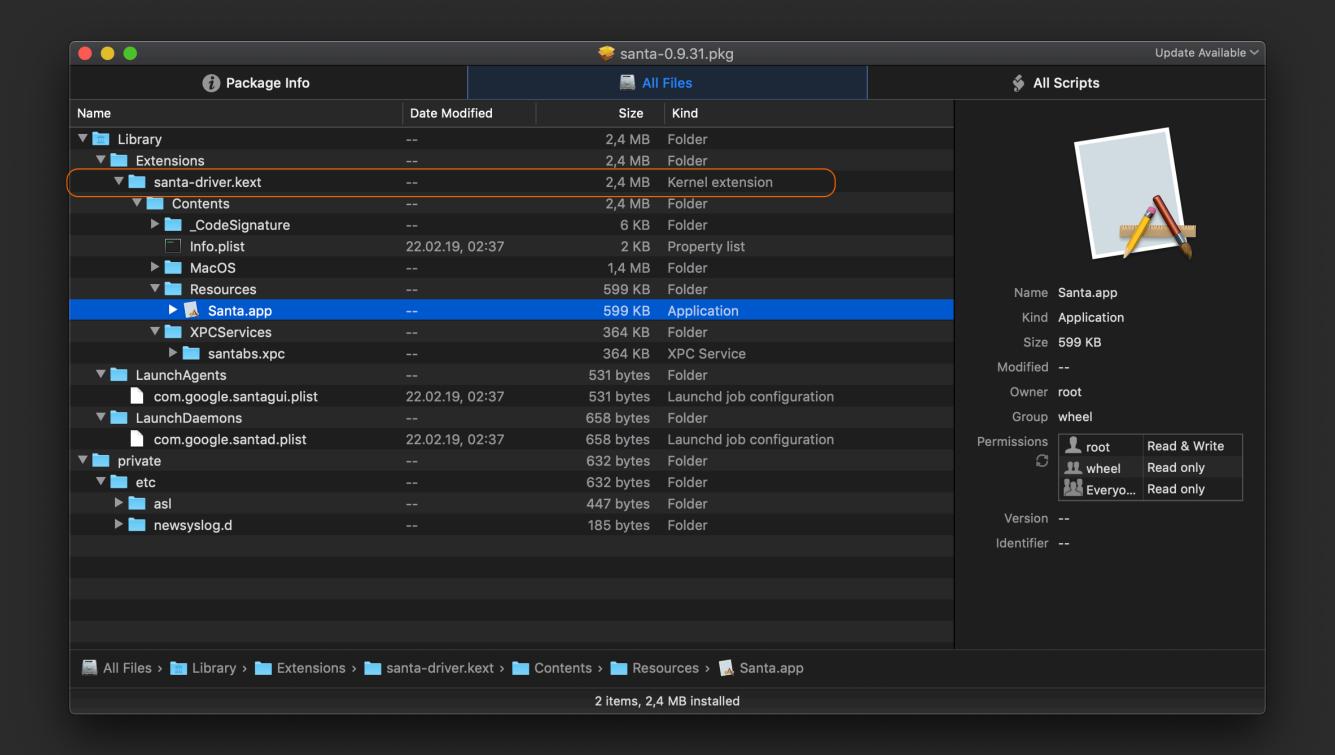

#### Santa rules

- · 2 kinds of executable matching:
  - binary hash of the executable
  - certificate hash of a signature certificate, anywhere in the signature chain
- 4 different policies:

BLACKLIST / SILENT BLACKLIST WHITELIST

REMOVE

#### Santa rule extra

- Default rules whitelist the executables signed by the same leaf certificates used for santad and launchd, to avoid locking the whole system.
- 4 critical binaries trustd, securityd, xpcproxy, ocspd get individual binary whitelisting rules, with extra decision information
- 2 different regexes available to respectively blacklist or whitelist executables based on their paths.
  - Note: Only use if no other option is available

#### Santa modes

There are 2 modes: Monitor the default one and Lockdown.

The mode is set in the configuration profile or remotely with a sync server.

#### lockdown mode

- Nothing runs unless it is approved with whitelist rules
- Very restrictive
- You have to maintain an up to date list of application hashes or signature certificates
- You know exactly what is allowed to run

#### monitor mode

- · Block specific apps with blacklist rules
- Unknown apps are allowed and the executions are logged (good & bad)
- Less administrative overhead

## CLI santact1

#### Get binary hash and code-signing information:

/usr/local/bin/santactl fileinfo </path/to/app>

```
santactl fileinfo "/Applications/Firefox.app"
                      : /Applications/Firefox.app/Contents/MacOS/firefox
                       : 9c93b9a5bb4d6b6e19aeba8fff7963a3b431802f4e5b1465e8608cbeae71d1bf
SHA-256
                      : 7d46625d3fc42ee1712eae57e207606a9bca881c
SHA-1
                       : Firefox
Bundle Name
Bundle Version
Bundle Version Str
Type
                       : Executable (x86_64)
Code-signed
                       : Yes
Rule
                       : Whitelisted (Unknown)
Signing Chain:
                      : 96f18e09d65445985c7df5df74ef152a0bc42e8934175a626180d9700c343e7b
    1. (SHA-256
                          : 266aa401a13906b0423b5332364f840587fd7a36
       SHA-1
       Common Name
                          : Developer ID Application: Mozilla Corporation (43AQ936H96)
       Organization
                          : Mozilla Corporation
       Organizational Unit: 43AQ936H96
                          : 2017/05/08 21:08:58 +0200
       Valid From
```

## CLI santact1

#### Set binary blacklist rule:

```
/usr/local/bin/santactl rule --blacklist --path </path/to/app>
/usr/local/bin/santactl rule --blacklist --sha256 <sha256_hash>
```

```
# block an app from path
sudo santactl rule --blacklist --path "/Applications/mac0S Compton.app"
--message "Hey sorry, we're not yet ready for most wanted mac0S 10.15 beta"
Added rule for SHA-256:
b379d6f11c3e9d318b517d25248477c50561b4d740a834bbdf74ccaaecae7e53.

# un-block app from path
sudo santactl rule --remove --path "/Applications/mac0S Compton.app"
Removed rule for SHA-256:
b379d6f11c3e9d318b517d25248477c50561b4d740a834bbdf74ccaaecae7e53
```

## CLI santact1

#### Set binary blacklist rule with custom message:

/usr/local/bin/santactl rule --blacklist --path </path/to/app> --message "<custom message>"

```
# block an app from path
sudo santactl rule --blacklist --path "/Applications/mac0S Compton.app"
--message "Hey sorry, we're not yet ready for most wanted mac0S 10.15 beta"
Added rule for SHA-256:
b379d6f11c3e9d318b517d25248477c50561b4d740a834bbdf74ccaaecae7e53.

# un-block app from path
sudo santactl rule --remove --path "/Applications/mac0S Compton.app"
Removed rule for SHA-256:
b379d6f11c3e9d318b517d25248477c50561b4d740a834bbdf74ccaaecae7e53
```

# Santa Rule (in action)

User facing alert with details

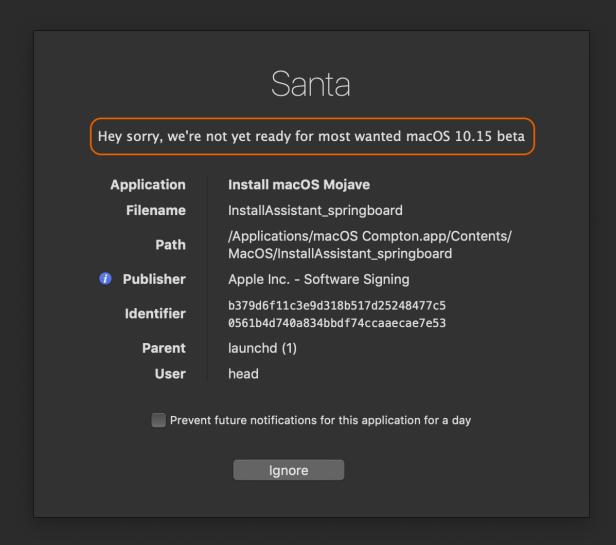

## Logging

- 2 destinations for the logs:
- · logs:
  - simple structure written to /var/db/santa/santa.log
  - contain all the information
- events:
  - posted to the sync server to be aggregated and analysed
  - only the important information (blocked, unknown exec)

#### executable - decisions

- ALLOW\_UNKNOWN Monitor mode only
- ALLOW\_BINARY Not in the events, logs only
- ALLOW\_CERTIFICATE Not in the events, logs only
- ALLOW\_SCOPE Not in the events, logs only
- BLOCK\_BINARY
- BLOCK\_CERTIFICATE
- BLOCK\_SCOPE
- BLOCK\_UNKNOWN Lockdown mode only

## local logs (in action)

Decision: ALLOW\_CERT

```
# santa.log - logging a fleetsmith install process
[2019-04-15T19:59:21.890Z] I santad:
action=EXEC|decision=ALLOW|reason=CERT|sha256=53a9a4112935ecf513eb1883118dbdf753
553931f70517fb159069a05015bd3c|cert_sha256=2aa4b9973b7ba07add447ee4da8b5337c3ee2
c3a991911e80e7282e8a751fc32|cert_cn=Software
Signing|pid=21872|ppid=210|uid=0|user=root|gid=0|group=wheel|mode=M|path=/usr/sb
in/installer|args=/usr/sbin/installer -verboseR -target / -pkg
/opt/fleetsmith/data/downloads/filebeat-6.7.1.pkg

# santa.log - logging a manual munki run
[2019-04-15T20:02:07.438Z] I santad:
action=EXEC|decision=ALLOW|reason=CERT|sha256=7ccac19e573f8d93165aa5fa193a9cf0fa
9b3b97173a70916afff39fdba91aab|cert_sha256=2aa4b9973b7ba07add447ee4da8b5337c3ee2
c3a99191e80e7282e8a751fc32|cert_cn=Software
Signing|pid=22124|ppid=1|uid=0|user=root|gid=0|group=wheel|mode=M|path=/usr/bin/
python|args=/usr/bin/python /usr/local/munki/supervisor --timeout 43200 --
/usr/local/munki/managedsoftwareupdate --manualcheck
```

# local logs (in action)

Decisions: ALLOW\_UNKNOWN, ALLOW\_BINARY of a critical system (default rule).

```
# santa.log - PrivilegedHelperTools

[2019-04-16T07:10:47.437Z] I santad:
action=EXEC|decision=ALLOW|reason=UNKNOWN|sha256=dde54b033525e1cbbf3a5f52a71b2b796a688b
37d44d601dd39c41413b0e5317|cert_sha256=d9bcd1aca630bb95c39bbfaabc6959a4ec1c375811446a05
02711c2535fc794d|cert_cn=Developer ID Application: SAP SE (7R5ZEU67FQ)
|pid=54505|ppid=1|uid=0|user=root|gid=0|group=wheel|mode=M
|path=/Library/PrivilegedHelperTools/corp.sap.privileges.helper|args=/Library/Privilege
dHelperTools/corp.sap.privileges.helper

# santa.log - XPCProxy exec
[2019-04-16T07:10:48.804Z] I santad:
action=EXEC|decision=ALLOW|reason=BINARY|explain=critical system
binary|sha256=beb05fe9d3f8155bc4c142c115b0bc587eb667ba213b4f557ded08b9286f40bf|cert_sha
256=2aa4b9973b7ba07add447ee4da8b5337c3ee2c3a991911e80e7282e8a751fc32|cert_cn=Software
Signing|pid=54506|ppid=1|uid=0|user=root|gid=0|group=wheel|mode=M|path=/usr/libexec/xpc
proxy|args=xpcproxy corp.sap.privileges.30
```

# local logs - file changes monitoring

An extra configuration parameter - **FileChangesRegex** – can be set using the configuration profile (only).

All operations on matching files will be logged in the local logs (only):

```
<key>FileChangesRegex</key>
<string>^(/private/etc/.*|/Users/Shared/.*)</string>
```

#### FileChangesRegex in the local logs

```
[2019-04-16T10:46:21.420Z] I santad:
action=EXEC|decision=ALLOW|reason=CERT|sha256=e5d0328716e86c487f3e921b74589b2d7d60df0fe86df57f99c97f4ae
780ae57|cert_sha256=2aa4b9973b7ba07add447ee4da8b5337c3ee2c3a991911e80e7282e8a751fc32|cert_cn=Software
Signing|pid=79852|ppid=79730|uid=501|user=head|gid=20|group=staff|mode=M|path=/bin/mkdir|args=mkdir
hello Utah
[2019-04-16T10:46:22.757Z] I santad: action=WRITE|path=/Users/Shared/hello Utah/hello_file.txt
|pid=79|ppid=1|process=mds|processpath=/System/Library/Frameworks/CoreServices.framework/Versions/A/Fra
meworks/Metadata.framework/Versions/A/Support/mds|uid=0|user=root|gid=0|group=wheel
[2019-04-16T10:51:14.321Z] I santad: action=DELETE|path=/Users/Shared/hello Utah/hello_file.txt
|pid=80368|ppid=79730|process=rm|processpath=/bin/rm|uid=501|user=head|gid=20|group=staff
```

# uploaded events

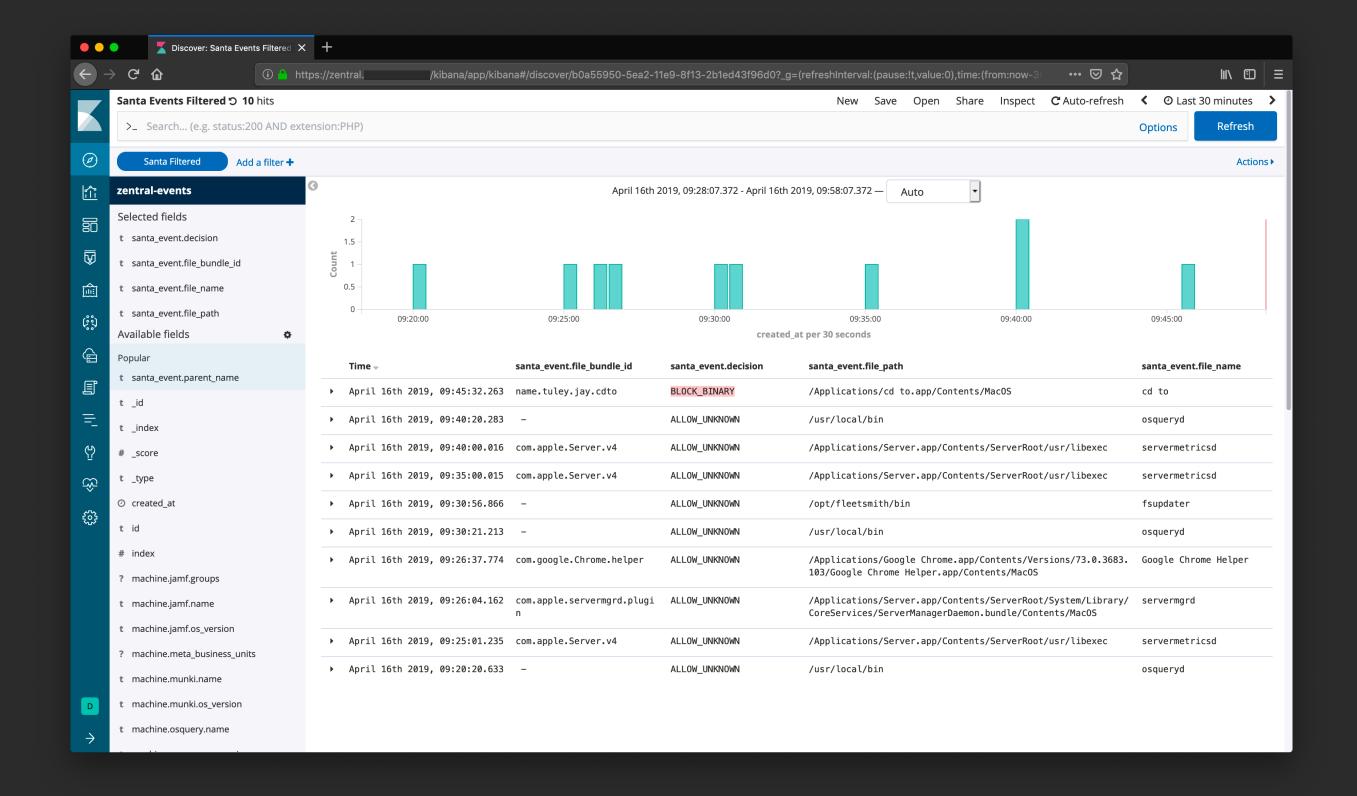

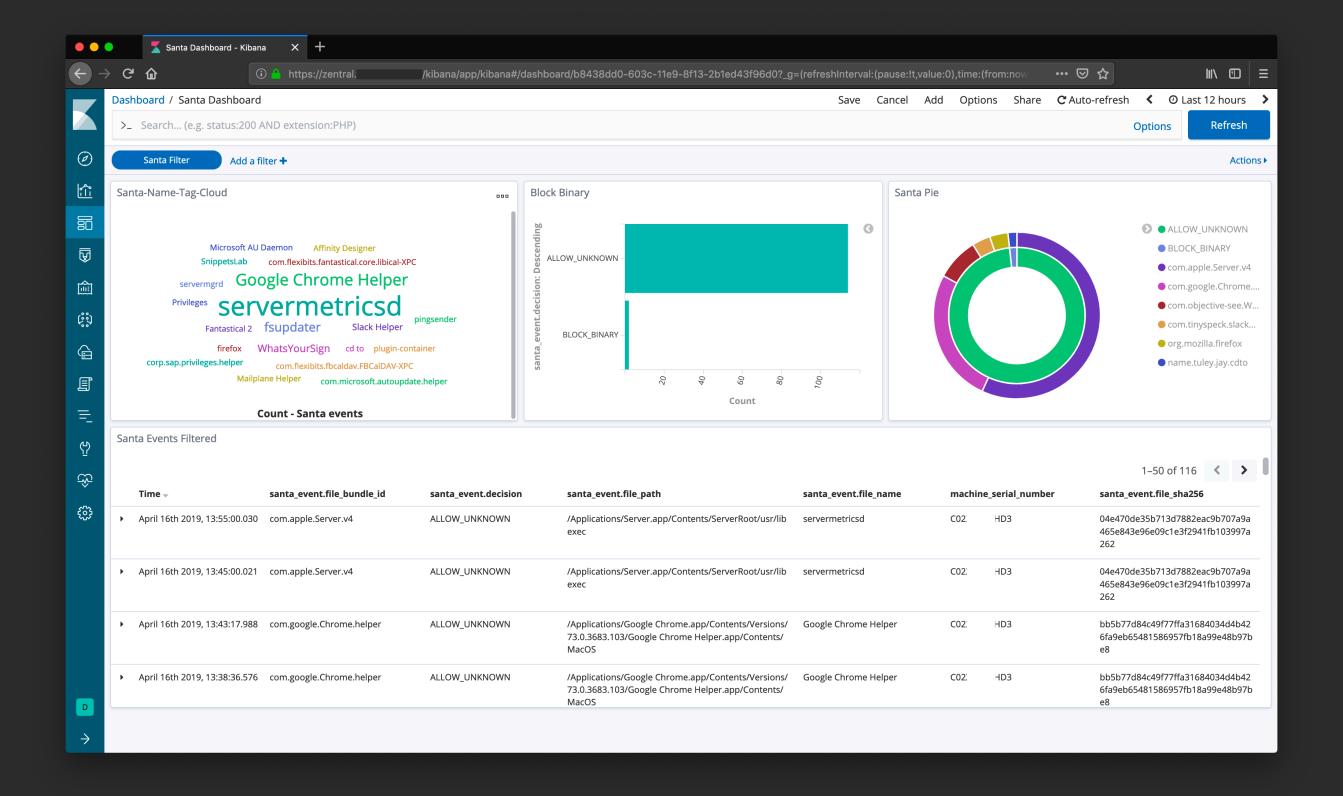

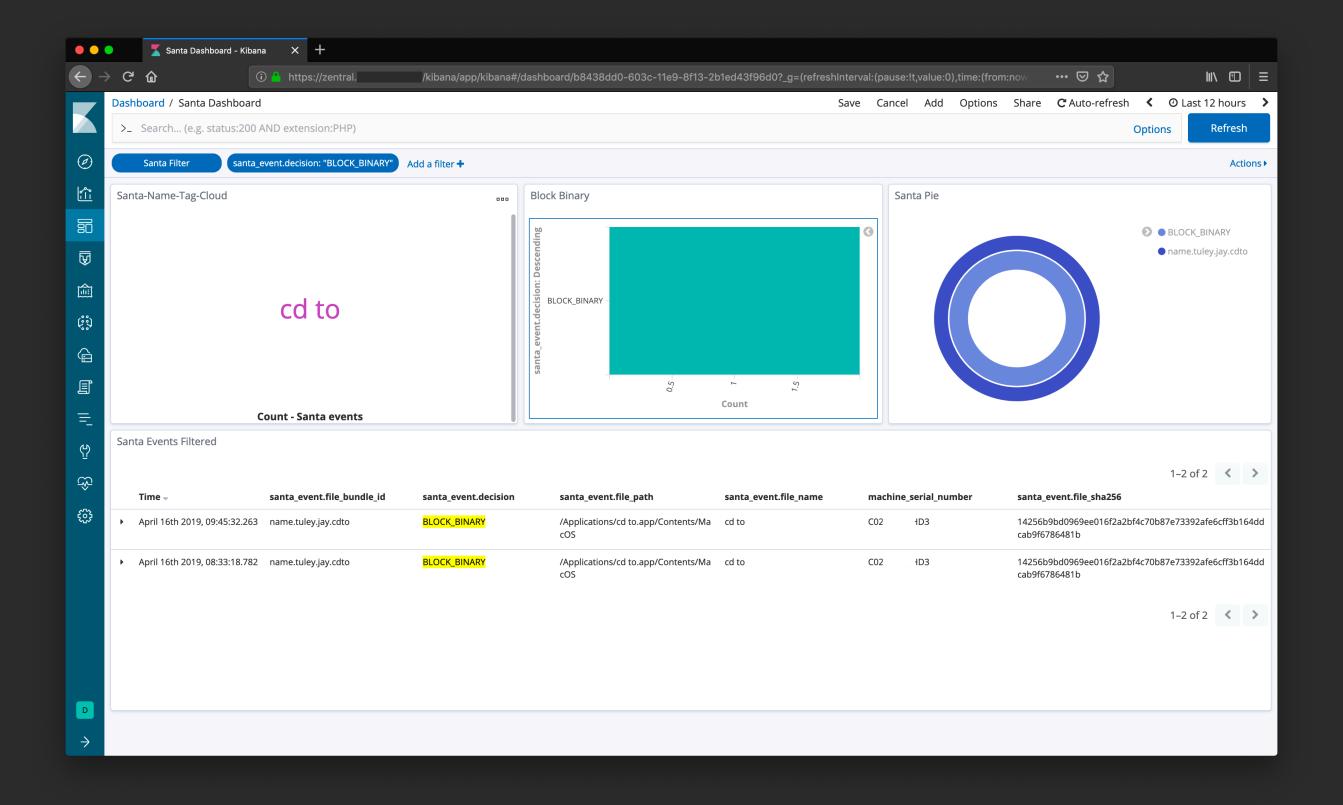

# Santa (in action)

#### Quick demo

- 1. Switch mode to LOCKDOWN
- 2. Block App defaults deny
- 3. Switch mode to MONITORING
- 4. Allow App launch

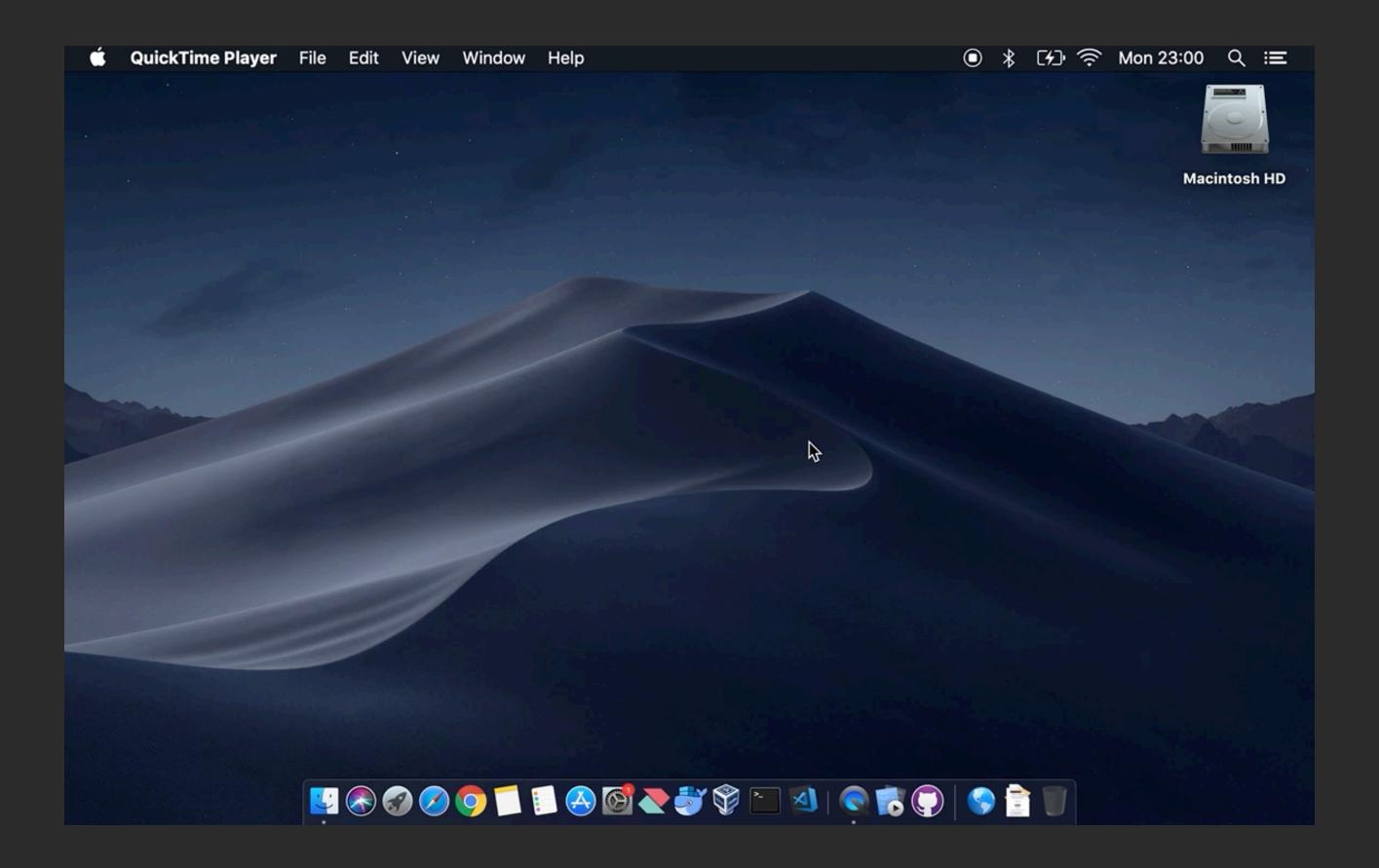

#### Lockdown Mode - carfully track what will be blocked

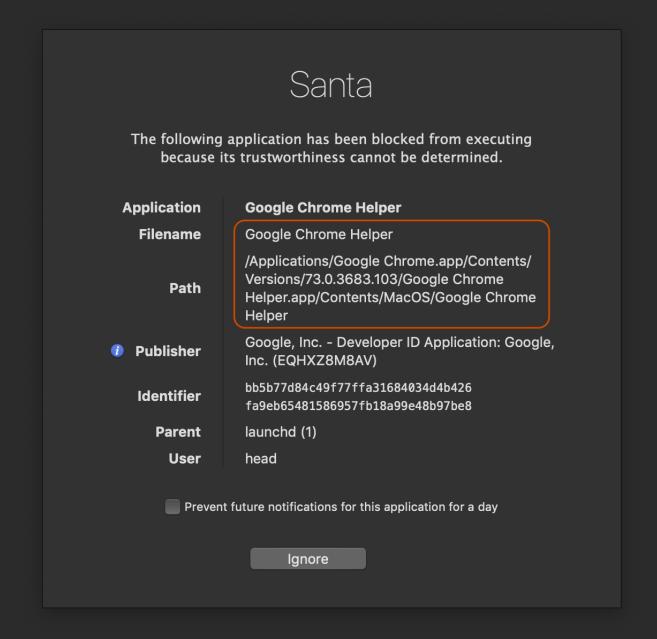

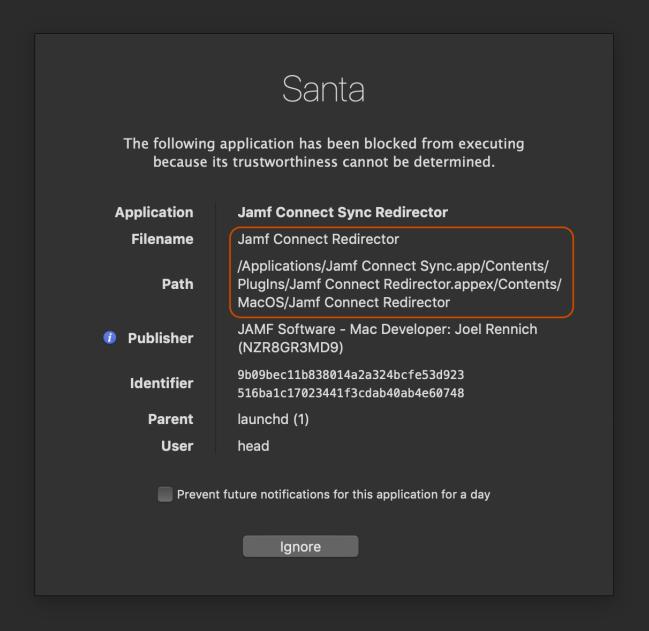

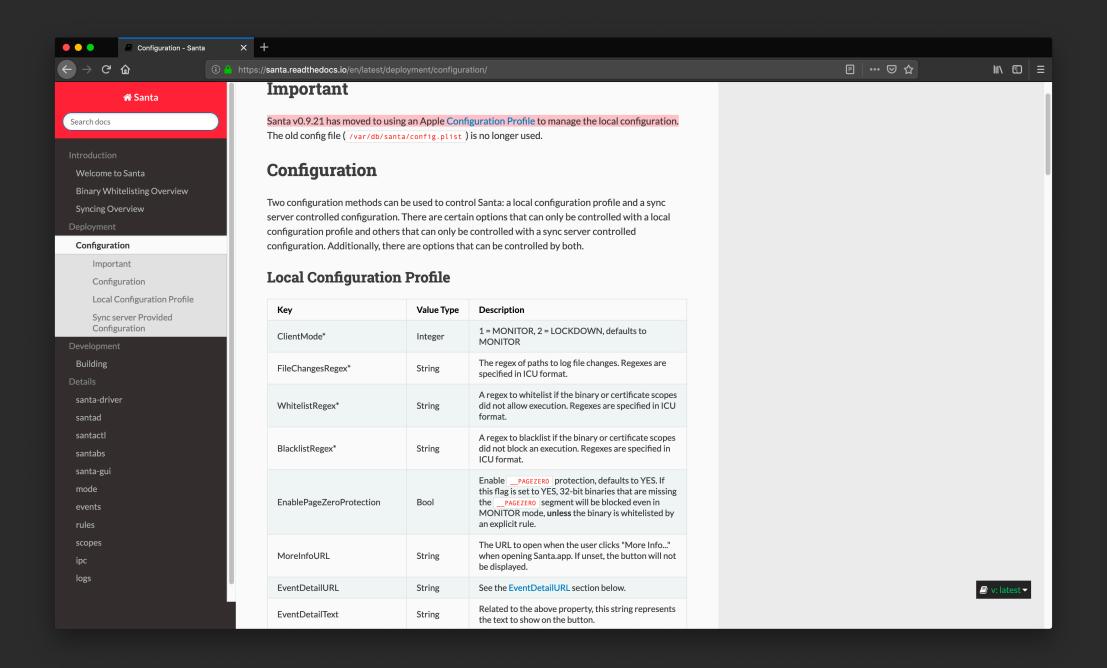

https://santa.readthedocs.io/en/latest/

# Santa deployment

- Free & open source full sync server projects:
  - Moroz
  - Zentral
  - Upvote
- Commercial remote config & rules:
  - Fleetsmith

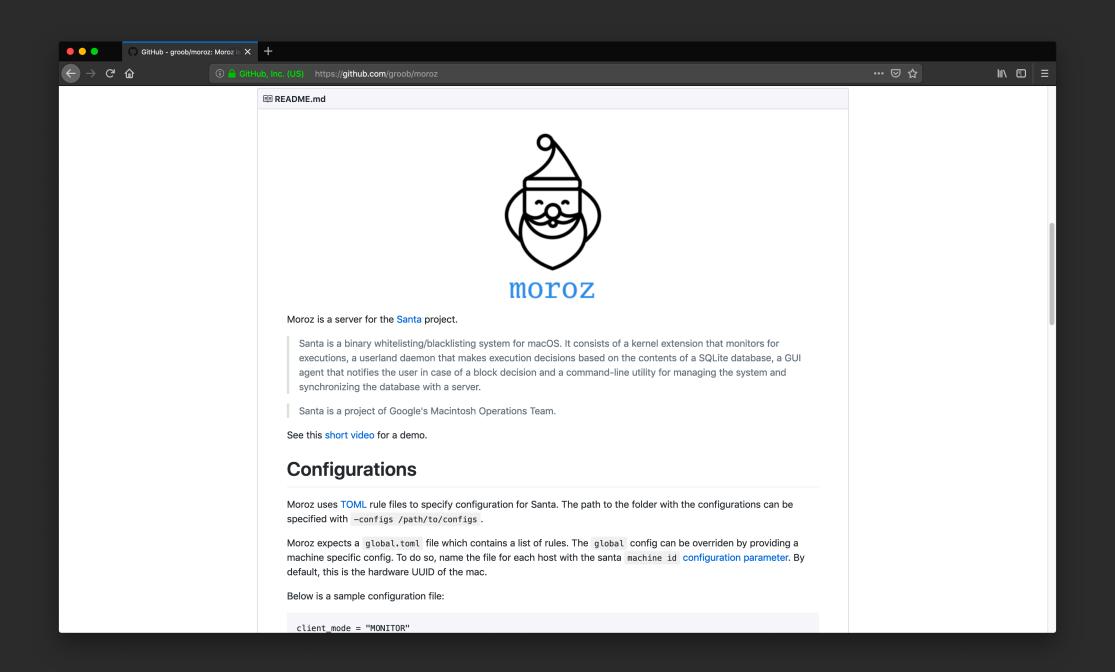

https://github.com/groob/moroz

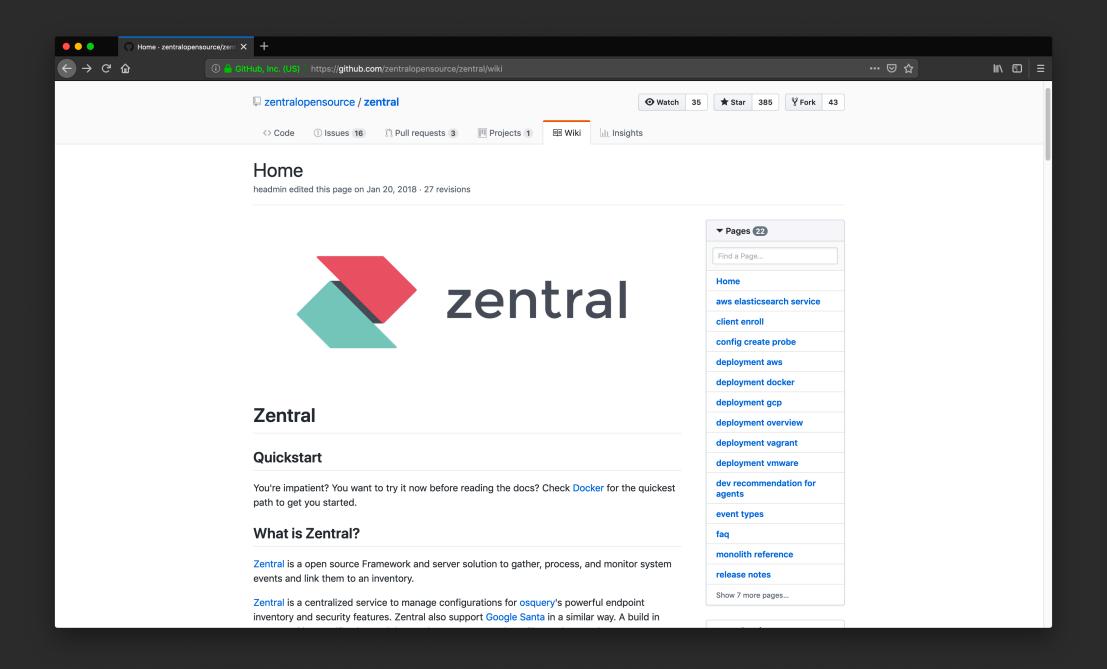

https://github.com/zentralopensource/zentral/wiki

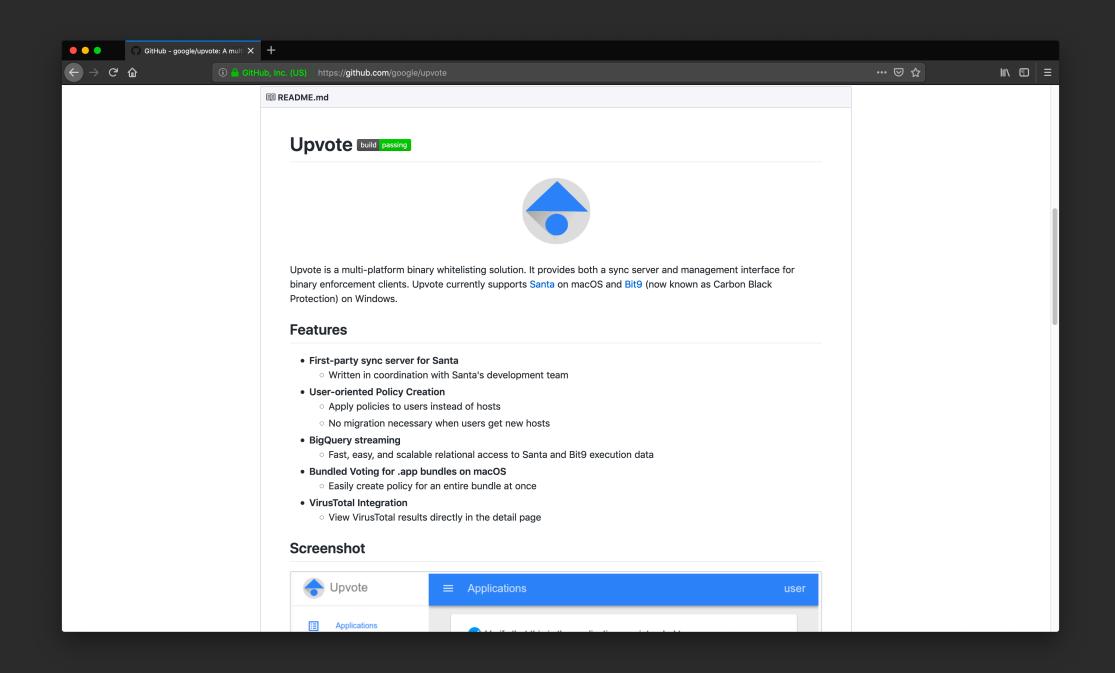

https://github.com/google/upvote

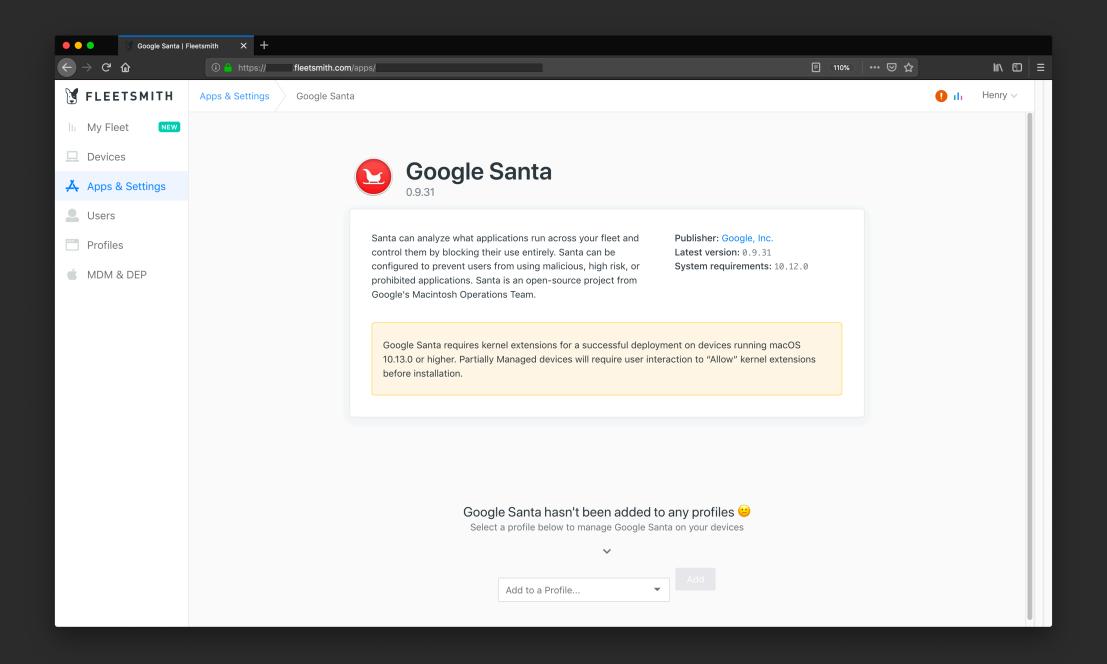

https://www.fleetsmith.com/

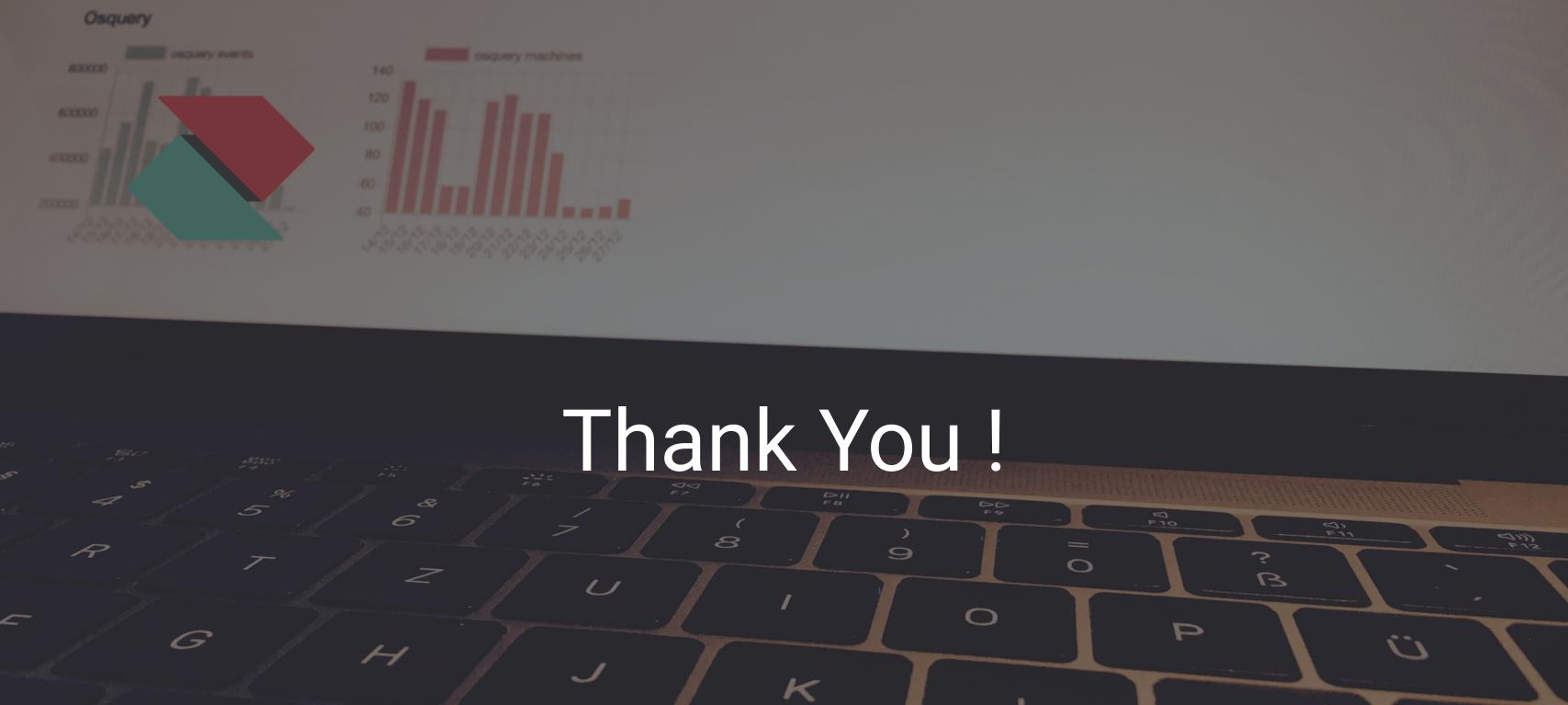

(G)

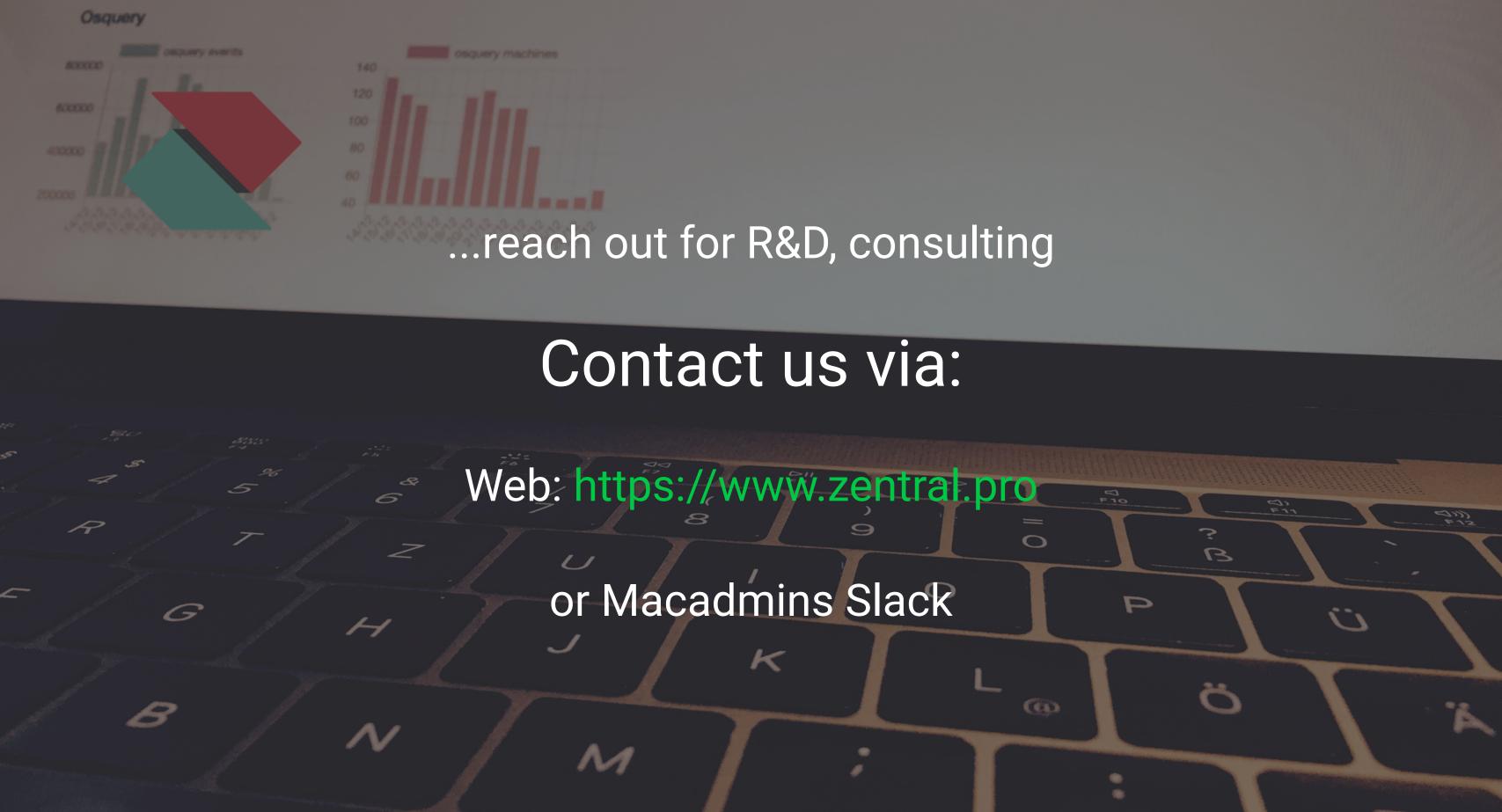